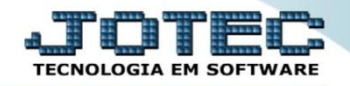

## **PESQUISA DE FÉRIAS FPCOMFR00**

*Explicação: Esta consulta apresenta em tela a agenda de férias dos funcionários.*

## Para realizar esta rotina acesse o módulo: *Folha de pagamento.*

| (a) Menu Geral - JOTEC - 0000096.00 - 1130 - Mozilla Firefox                                                                                                    |                                   |                              |                       |                         |                                                                                     |
|----------------------------------------------------------------------------------------------------|-----------------------------------|------------------------------|-----------------------|-------------------------|-------------------------------------------------------------------------------------|
| @ 172161.28/cgi-bin/jotec.exe?ERRO=&ABV=S+U+P+O+R+T+E&C999=JOTEC&C002=&C003=&RAZSOC=SUPORTE++JOTEC&USUAR=TECNICO&IP PORTA SE=sistema.jotec.com.br%3A8078&idd=suporte&dir=MATRIZ&BANCO LOCAL=cont05&IP LOCAL=172.16.1.28&STATUS |                                   |                              |                       |                         |                                                                                     |
| Suporte Eletrônico                                                                                                    |                                   |                              |                       |                         |                                                                                     |
| <b>Sistemas</b><br><b>Faturamento</b><br>o<br>ø<br><b>Servicos</b><br>CRM - SAC<br>ø                                                                                                    | <b>Faturamento</b>                | <b>Servicos</b>              | <b>CRM - SAC</b>      | <b>Telemarketing</b>    | Ø<br>Acesso Rápido<br><b>Ativo Fixo</b><br><b>Bens</b>                              |
| Telemarketing<br>EDI<br>Mala Direta<br>PDV                                                                                                    | <b>Mala Direta</b>                | <b>Estoque</b>               | <b>Compras</b>        | <b>ELPR</b>             | Contabilidade<br>Livro caixa<br>Lançamentos<br>Demonstrativo contábil               |
| <b>Estoque</b><br>Compras<br>o<br>ELPR<br>ø<br>Produção                                                                                                    | Produção                          | Gerenc. de projetos          | <b>Contas a Pagar</b> | <b>Contas a Receber</b> | Orçamento x realizado<br>Lotes<br><b>Exportador</b>                                 |
| Gerenc. de projetos<br>o<br>o<br><b>Contas a Pagar</b><br>ø<br><b>Contas a Receber</b><br>ø<br><b>Bancos</b>                                                                                                    | <b>Bancos</b>                     | <b>Fluxo de Caixa</b>        | Centro de Custo       | <b>Exportador</b>       | Ordem de fabricação<br>Receber<br>Produtos<br><b>Faturamento</b>                    |
| <b>Fluxo de Caixa</b><br>ø<br>ø<br>Centro de Custo<br>o<br>Exportador<br>ø<br>Gestor                                                                                                    | <b>Gestor</b>                     | Importador                   | <b>Auditor</b>        | <b>Filiais</b>          | Pedido<br><b>Folha de Pagamento</b><br><b>FGTS</b><br><b>Impressos Trabalhistas</b> |
| Importador<br>o<br><b>Auditor</b><br>ø<br>ø<br><b>Filiais</b><br><b>Estatísticas &amp; Gráficos</b><br>o                                                                                                    | Estatísticas &<br><b>Gráficos</b> | <b>Fiscal</b>                | Contabilidade         | Diário Auxiliar         | <b>SPED</b><br>Rotinas de Férias<br><b>@</b> E-Commerce                             |
| Fiscal<br>o<br>Contabilidade<br>o<br>O<br>Diário Auxiliar<br><b>Ativo Fixo</b>                                                                                                    | <b>Ativo Fixo</b>                 | Folha de<br><b>Pagamento</b> |                       |                         | $\checkmark$<br>Administração<br><b>Q</b><br>$\check{ }$                            |
| <b>SUPORTE JOTEC</b>                                                                                                    |                                   | <b>TECNICO</b>               | 08/10/2015            | <b>MATRIZ</b>           | <b>Sair</b><br>ร∦                                                                   |

Em seguida acesse: *Consultas > Pesquisa de férias***.**

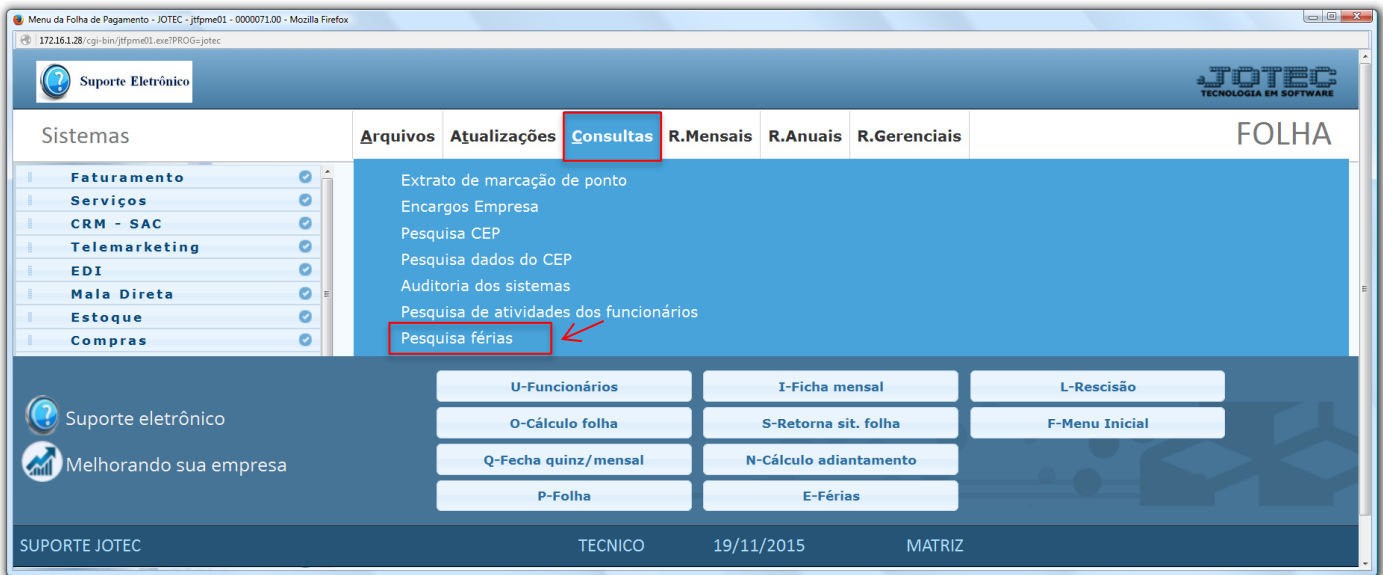

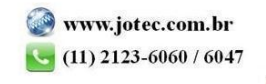

 Na tela seguinte, informe o *(1) Funcionário*, o *(2) Período* a ser consultado e clique no ícone do *"Binóculo".* Clique nas setas para passar de um funcionário para outro.

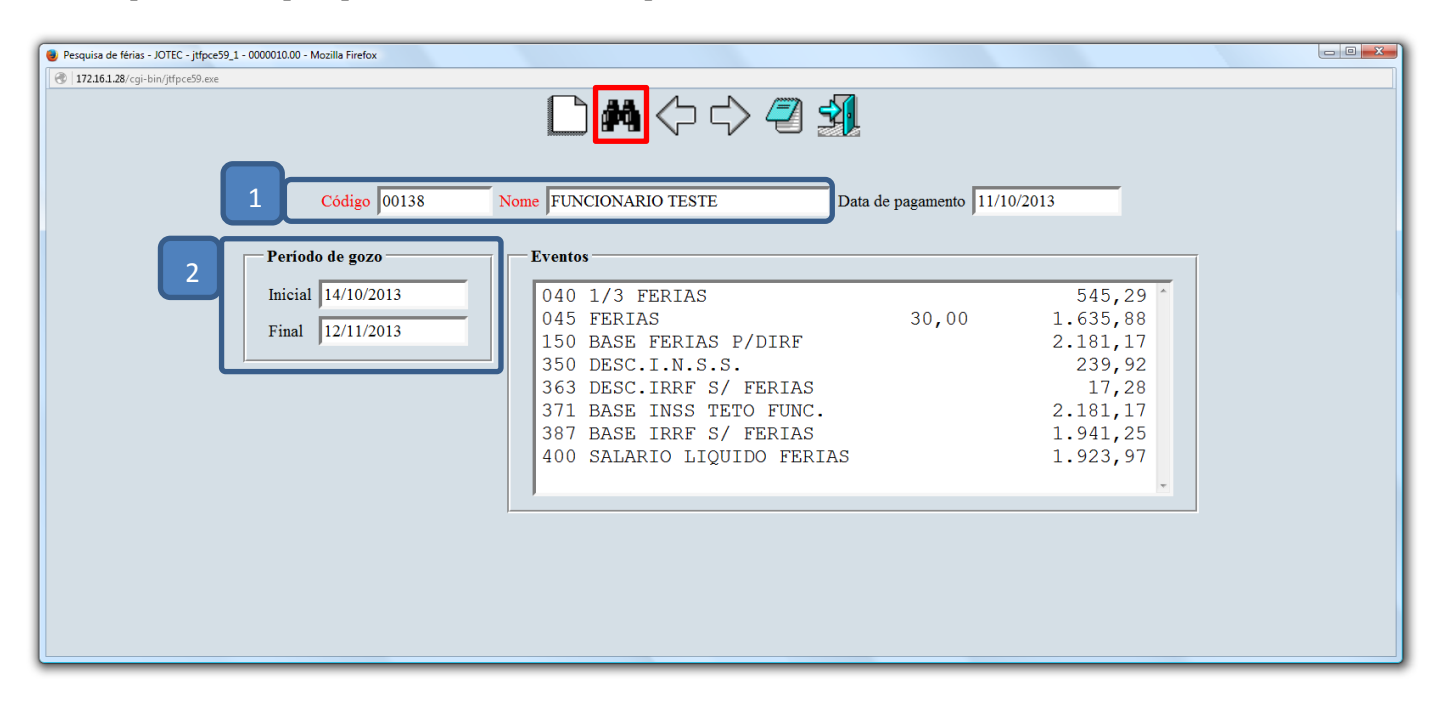

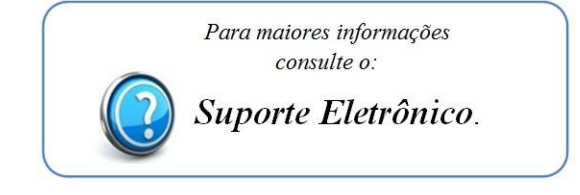

2015/06